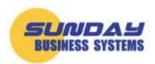

## **Microsoft Access Security Notice**

Microsoft had good intentions when it created the "Microsoft Access Security Notice". However, it is more of a nuisance than a benefit. Because the message forces you to bypass it each time you open a database, you learn to ignore the message and thus defeat the purpose of this security notice.

| Microsof            | t Access Security                                                                    | Notice                        | ?                         | ×                   |
|---------------------|--------------------------------------------------------------------------------------|-------------------------------|---------------------------|---------------------|
| $\bigcirc$          | A potential secu                                                                     | rity concern ha               | as been ide               | entified.           |
| content<br>leave th | g: It is not possibl<br>came from a trus<br>his content disable<br>functionality and | stworthy sourced unless the o | e. You sho<br>content pro | uld                 |
| File Path           | : C:\Users\User\Do                                                                   | ocuments\Acces                | s\Contacts.a              | cc <mark>d</mark> b |
|                     | might contain unsaf<br>r. Do you want to o                                           |                               |                           |                     |
| More info           | ormation                                                                             |                               |                           |                     |
|                     |                                                                                      | Open                          | Ca                        | ncel                |

It is important to stress that we take security very seriously. We take precautions to ensure our products do not contain adware or malicious software and are safe for all users. Our products do not contain "unsafe content that could harm your computer".

The best way to avoid the annoying Microsoft Access Security Notice is to create a trusted location for your database. Create a trusted location and never see this message again.

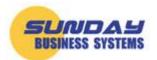

www.SundayBizSys.com

# Solution: Define a trusted location

- Open Microsoft access
- Click *File* from the menu
- Click *options* near the bottom of the page

Then follow the prompts in the images below:

| e        | Good morning                           |  |  |  |  |
|----------|----------------------------------------|--|--|--|--|
| ሰ Home   | ✓ New                                  |  |  |  |  |
| 🗋 New    |                                        |  |  |  |  |
| 🗁 Open   |                                        |  |  |  |  |
| Info     |                                        |  |  |  |  |
|          | Blank database Asset tracking Contacts |  |  |  |  |
| Save As  |                                        |  |  |  |  |
|          | ♀ Search                               |  |  |  |  |
| Close    | Recent Pinned                          |  |  |  |  |
|          | 🗅 Name                                 |  |  |  |  |
|          |                                        |  |  |  |  |
|          |                                        |  |  |  |  |
|          |                                        |  |  |  |  |
|          |                                        |  |  |  |  |
|          |                                        |  |  |  |  |
|          |                                        |  |  |  |  |
|          |                                        |  |  |  |  |
|          |                                        |  |  |  |  |
|          |                                        |  |  |  |  |
|          | Select <i>Options</i>                  |  |  |  |  |
| Account  |                                        |  |  |  |  |
| Feedback |                                        |  |  |  |  |
| Options  |                                        |  |  |  |  |

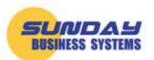

#### www.SundayBizSys.com

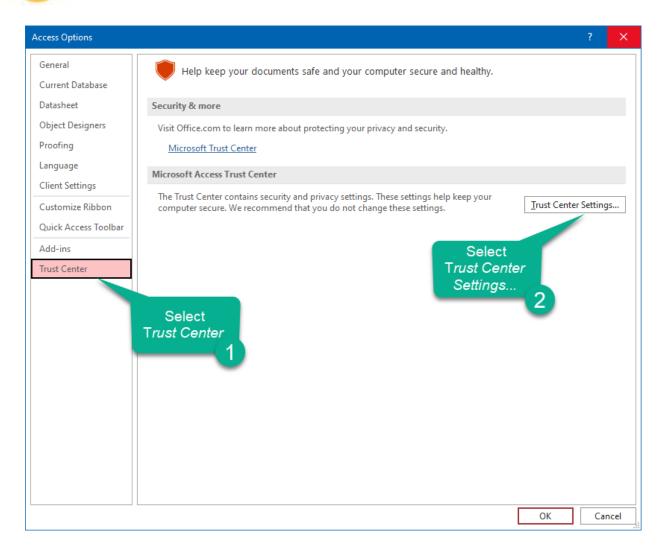

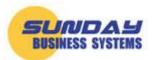

www.SundayBizSys.com

|                         | D. al.                                                      | D 1 C                    | D - 14 PC 1-                           |
|-------------------------|-------------------------------------------------------------|--------------------------|----------------------------------------|
| Trusted Add-in Catalogs | Path<br>User Locations                                      | Description              | Date Modified 🔻                        |
| Add-ins                 | C:\3                                                        |                          | 8/31/2020 7:02 PM                      |
| ActiveX Settings        | D:\<br>C:\                                                  |                          | 4/28/2016 8:51 PN<br>4/28/2016 8:51 PN |
| Macro Settings          | C:\ic                                                       |                          |                                        |
| Message Bar             | Policy Locations                                            |                          |                                        |
| Privacy Options         |                                                             |                          |                                        |
| Form-based Sign-in      |                                                             |                          |                                        |
|                         |                                                             |                          |                                        |
|                         |                                                             |                          |                                        |
| Soloct                  | <u>P</u> ath: C:\Users\S<br><u>D</u> escription: Calendar D | nples\DB-Samples\ Select |                                        |
| Select                  | -                                                           | nples\DB-Samples\        |                                        |
| Select                  | <br>Description: Calendar D                                 | Select                   |                                        |
| Select                  | Description: Calendar D<br>Date Modified: 8/31/20, 4        | nples\DB-Samples\        | ion <u>R</u> emove <u>M</u> odify      |

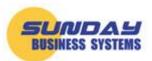

www.SundayBizSys.com

| Trust Center            |                                                                                                    | ? ×                                    |
|-------------------------|----------------------------------------------------------------------------------------------------|----------------------------------------|
| Trusted Publishers      | Trusted Locations                                                                                                    |                                        |
| Trusted Locations       |                                                                                                    |                                        |
| Trusted Documents       | Warning: All these locations are treated as trusted sources for opening files. If you change or<br>sure that the new location is secure. | add a location, make                   |
| Trusted Add-in Catalogs | Path Description                                                                                                    | Date Modified 🔻                        |
| Add-ins                 | C:\3\Downloads\DB-Samples\DB-Samples\ Calendar DB Local.accdb                                                                            | 8/31/2020 7:02 PM                      |
| ActiveX Settings        | D:\<br>C:\                                                                                                    | 4/28/2016 8:51 PM<br>4/28/2016 8:51 PM |
| Macro Settings          | Microsoft Office Truste Click to find the ? × atabases                                                                                   | ,,,,,, ,, ,, ,, ,, ,, ,, ,,            |
| Message Bar             | F Warning: This location desired folder ce for opening files. If                                                                         |                                        |
| Privacy Options         | you change or add a 5 location is secure.                                                                                                |                                        |
| Form-based Sign-in      | C:\Users\!Samples\DB-Samples\                                                                                                    |                                        |
|                         | Browse                                                                                                    |                                        |
|                         | Subfolders of this location are also trusted                                                                                             |                                        |
|                         | Description:                                                                                                    |                                        |
|                         | Click                                                                                                    |                                        |
|                         | Date and Time Created: 6/9/2022 6 1                                                                                                    |                                        |
|                         | OK Cancel                                                                                                    |                                        |
|                         | Path: C:\Users\SBS3\Downloads\DB-Samples\DB-Samp                                                                                         |                                        |
|                         | Description: Calendar DB Local.accdb Click                                                                                               |                                        |
|                         | Date Modified: 8/31/2020 7:02 PM                                                                                                    | 7                                      |
|                         | Sub Folders: Allowed                                                                                                    |                                        |
|                         | <u>A</u> dd new location <u>R</u> em                                                                                                    | nove <u>M</u> odify                    |
|                         | Allow Trusted Locations on my network (no Disable all Trusted Locations Click                                                            |                                        |
|                         |                                                                                                    |                                        |
| L                       | 8                                                                                                    | OK Cancel                              |

Another method for advanced users is to create a registry entry.

### For more information:

Visit our website at <u>www.SundayBizSys.com</u> or contact us at **Sales@SundayBizSys.com**